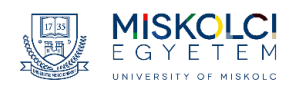

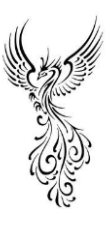

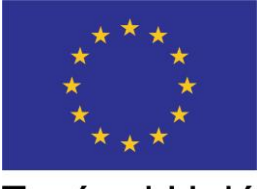

Európai Unió

#### "FŐNIX ME" – Megújuló Egyetem felsőoktatási intézményi fejlesztések a felsőfokú oktatás minőségének és hozzáférhetőségének együttes javítása érdekében EFOP 3.4.3-16-2016-00015

## **MEGHÍVÓ A MISKOLCI EGYETEM**

# **Villamosmérnöki Online Szakmai Nap és Workshop rendezvényére**

## **2021. május 6. csütörtök 10:00-13:00 óra**

## meet.google.com/tzw-nfzf-gdr

#### **Tervezett Program**

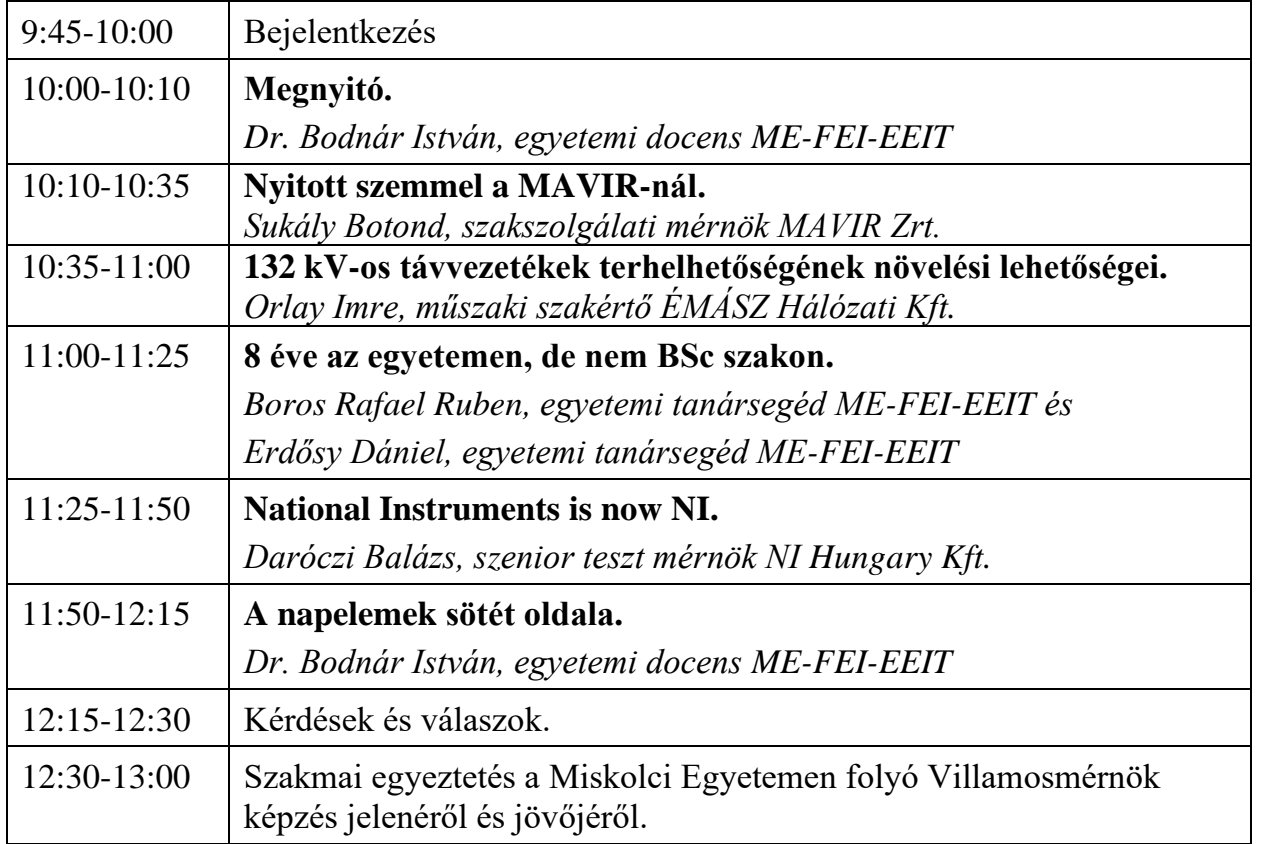

A rendezvényen képernyőfotók készülnek, valamint egy elektronikus jelenléti ív, amelyek a rendezvény beszámolójába bekerülhetnek. A részvétel automatikus hozzájárulást jelent.

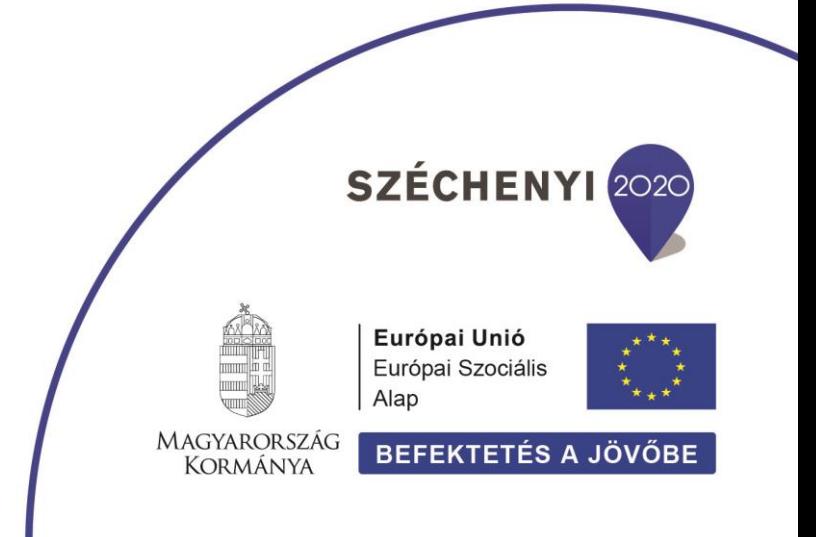

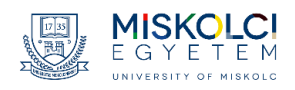

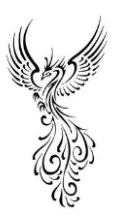

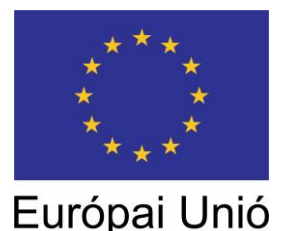

"FŐNIX ME" – Megújuló Egyetem felsőoktatási intézményi fejlesztések a felsőfokú oktatás minőségének és hozzáférhetőségének együttes javítása érdekében EFOP 3.4.3-16-2016-00015

#### **INSTRUKCIÓK**

A bejelentkezéshez **…@gmail.com** típusú e-mail cím szükséges!

Kérjük, hogy alapesetben mindenkinek a mikrofonja kikapcsolt állapotban legyen, csak az aktuális előadónak legyen bekapcsolva, hogy a háttérzajok ne befolyásolják a az előadók prezentációit. Az előadások végén lesz lehetőség kérdezni az előadótól/előadóktól. Ekkor a kérdező kapcsolja be a mikrofonját.

#### **Segítség a bejelentkezéshez**

Miután bejelentkezett a gmail fiókjába, és rákattintott a megadott google meet linkre, az alábbi ablak fog felugrani. Itt előbb kattintson a mikrofon és a kamera kikapcsolására, majd pedig a kattintson a "Csatlakozás kérése". A kérést követően a moderátor be fogja engedni.

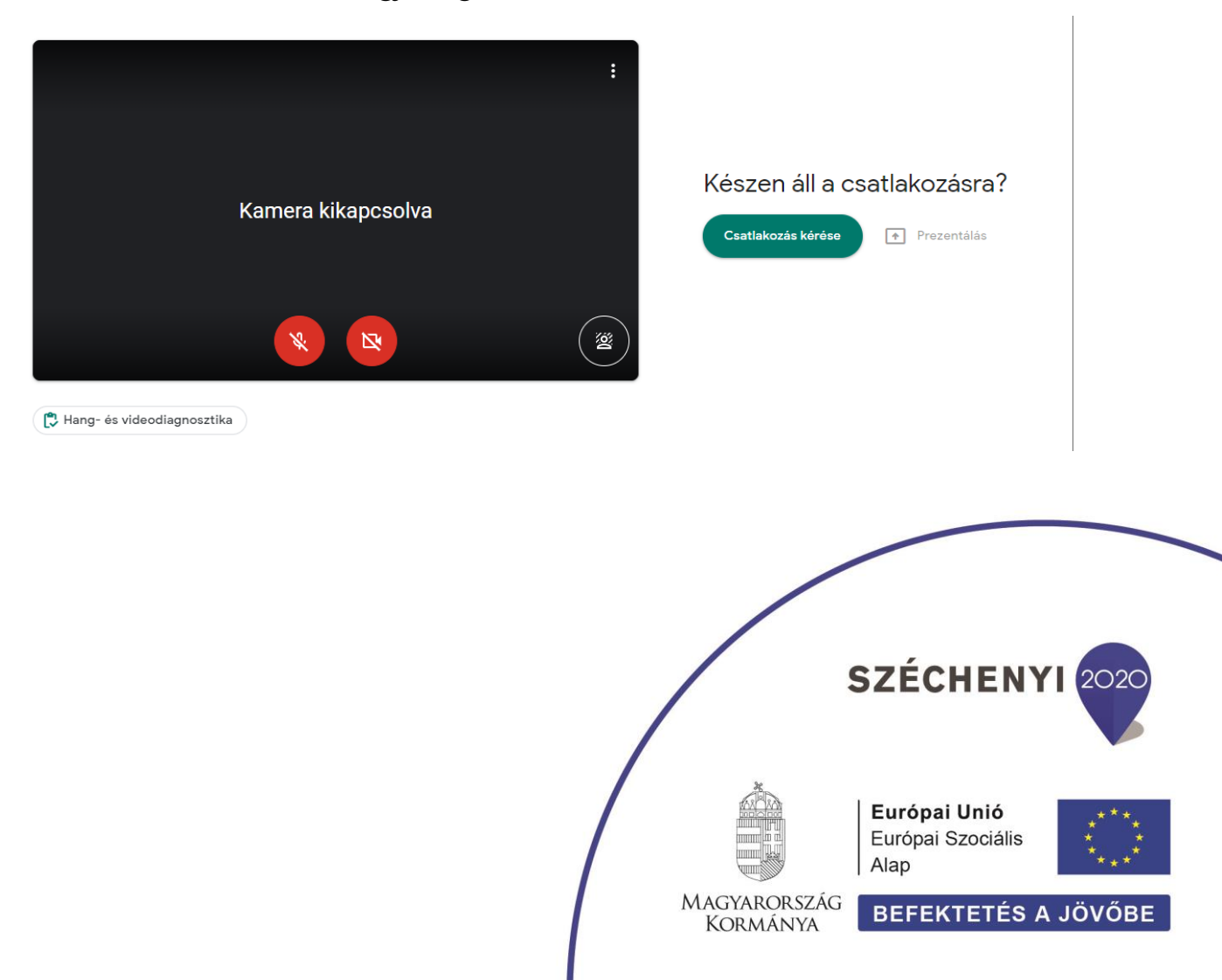

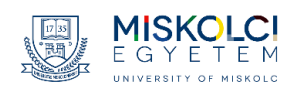

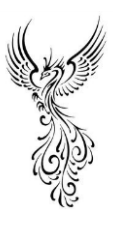

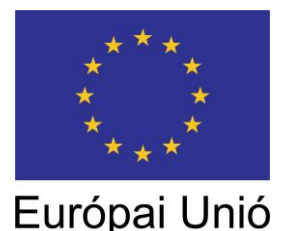

"FŐNIX ME" – Megújuló Egyetem felsőoktatási intézményi fejlesztések a felsőfokú oktatás minőségének és hozzáférhetőségének együttes javítása érdekében EFOP 3.4.3-16-2016-00015

#### **Segítség a prezentáláshoz**

Prezentáláshoz kattintson a képernyő jobb alsó sarkában található "Prezentálás most" feliratra, majd pedig válassza ki "A teljes képernyő" feliratot. Ettől a pillanattól kezdve az értekezleten résztvevők az Ön képernyőjét fogják látni.

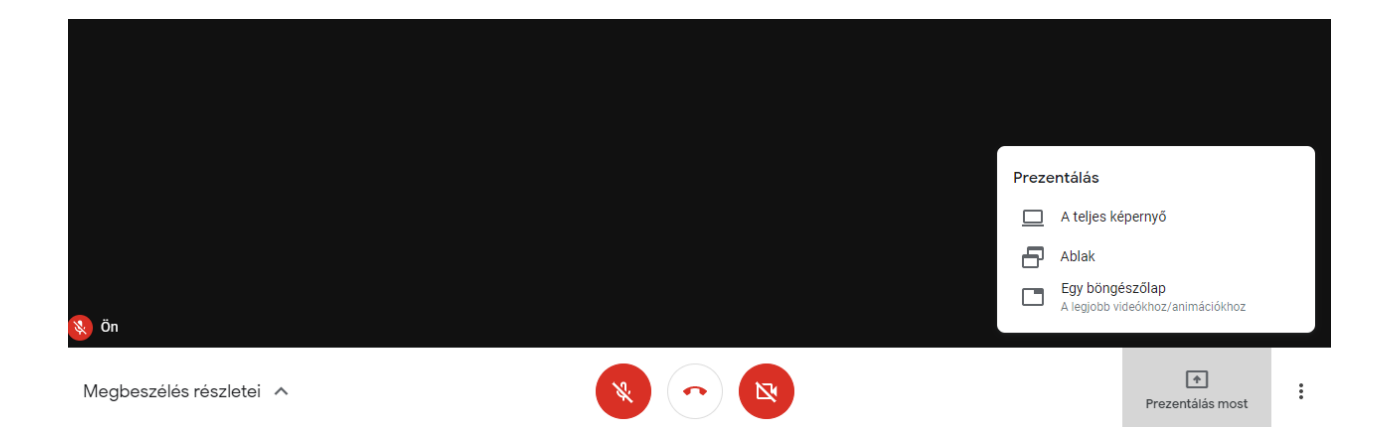

Amikor Ön prezentál, az alábbi kép lesz látható. Itt fog megjelenni az Ön által megosztott előadás. A prezentáció megszakításához (és a képernyő megosztás megszüntetéséhez) kattintson a "Prezentáció megszakítása" feliratra. Ezt követően az értekezlet visszaáll alaphelyzetbe.

Kérdés esetén a moderátor tud segítséget nyújtani.

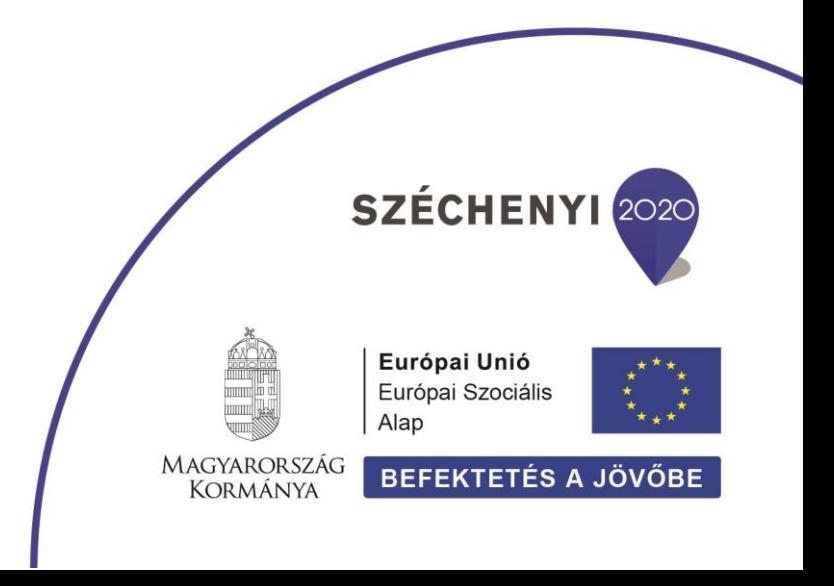

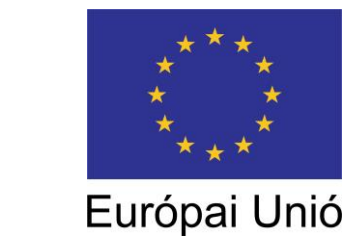

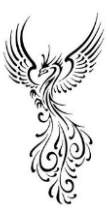

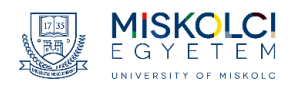

"FŐNIX ME" – Megújuló Egyetem felsőoktatási intézményi fejlesztések a felsőfokú oktatás minőségének és hozzáférhetőségének együttes javítása érdekében EFOP 3.4.3-16-2016-00015

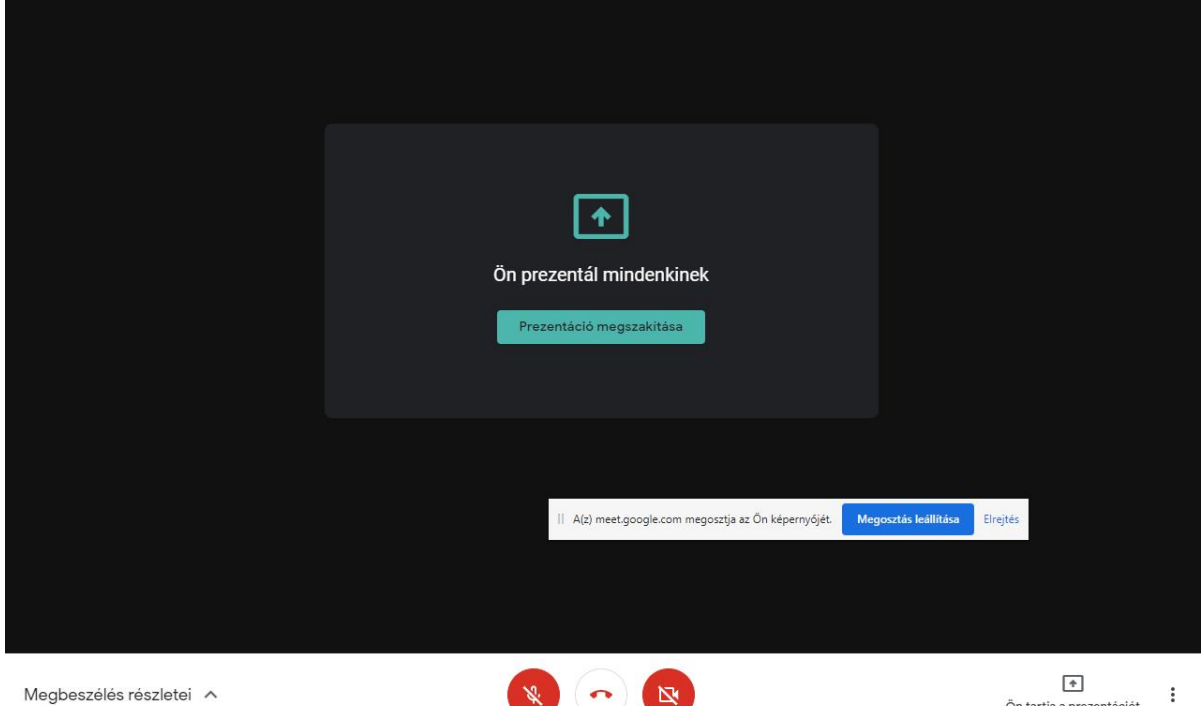

Ön tartja a prezentációt

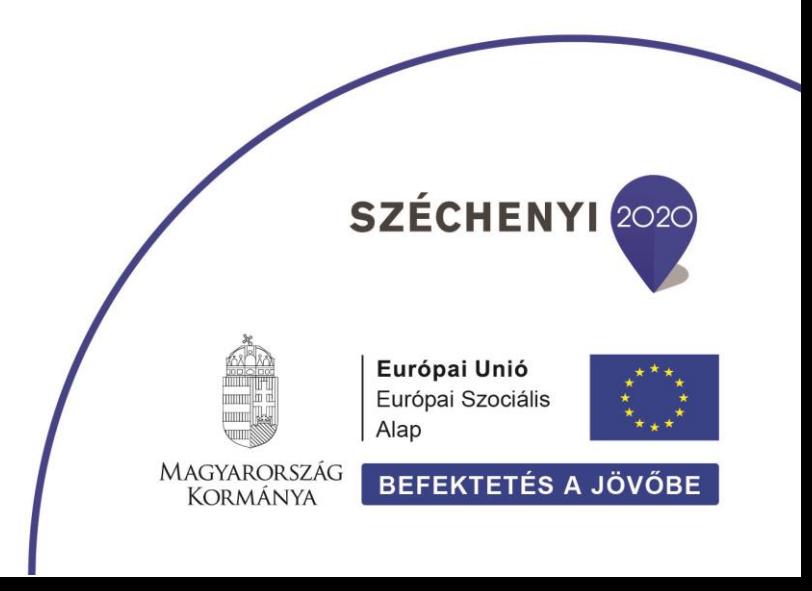